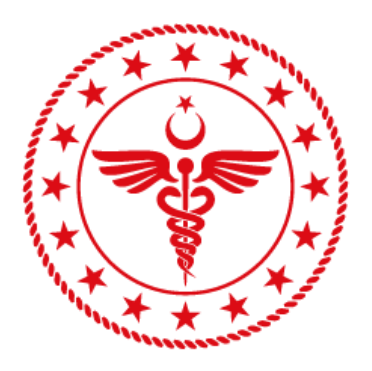

# **T.C. SAĞLIK BAKANLIĞI** SAĞLIK BİLGİ SİSTEMLERİ **GENEL MÜDÜRLÜĞÜ**

# **e-RAPOR / DURUM BİLDİRİR TEK HEKİM RAPORU AHBS ENTEGRASYON KILAVUZU**

# **YZL-SB-TK-04**

**14.11.2019**

**Sürüm 1.0**

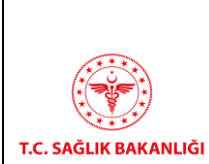

# **HİZMETE ÖZEL** e-RAPOR / DURUM BİLDİRİR TEK HEKİM RAPORU AHBS ENTEGRASYON KILAVUZU

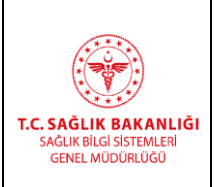

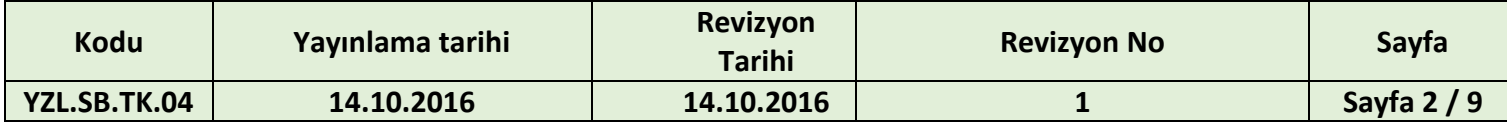

### **Doküman Onay Sayfası**

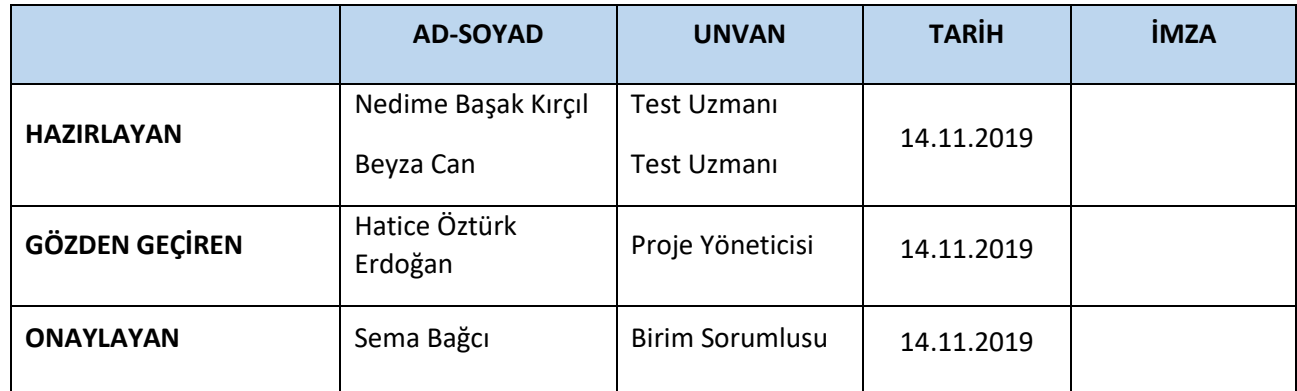

# **HİZMETE ÖZEL**

T.C. SAĞLIK BAKANLIĞ

# e-RAPOR / DURUM BILDIRIR TEK HEKIM RAPORU AHBS ENTEGRASYON KILAVUZU

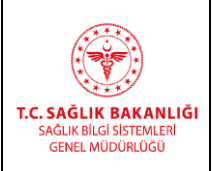

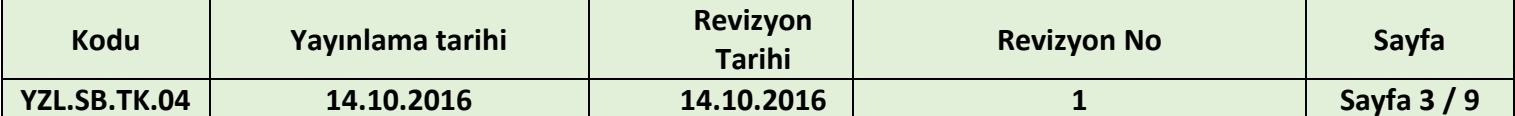

## içindekiler

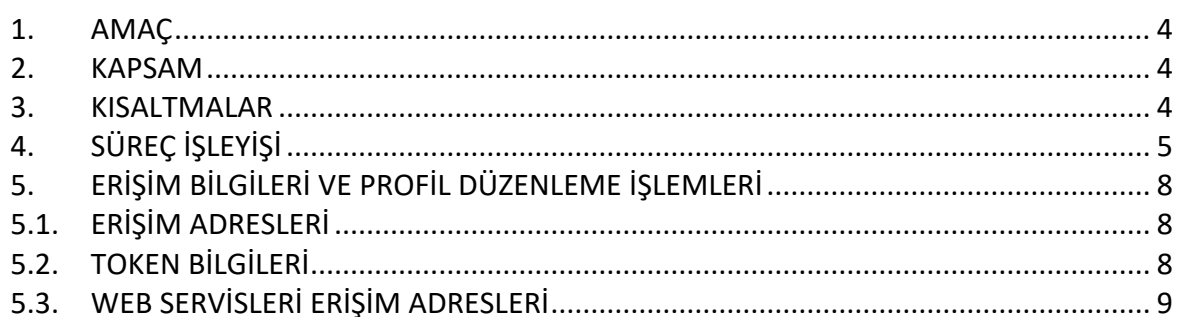

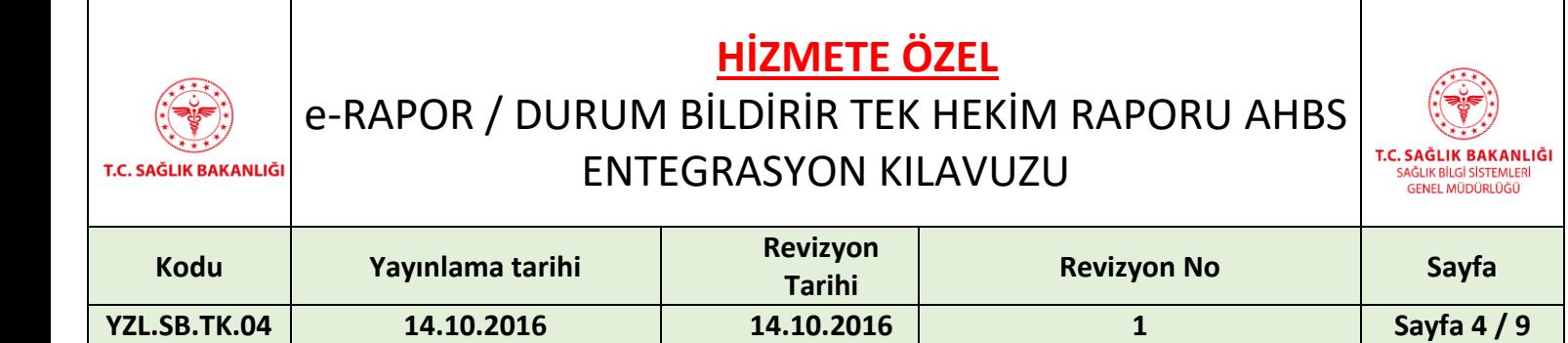

### <span id="page-3-0"></span>**1. Amaç**

Bakanlığımıza bağlı sağlık kuruluşlarınca verilen tüm raporların (doğum, engelli, sürücü, istirahat, durum bildirir, psikoteknik, yatağa bağımlı kişiler için durum bildirir tek hekim raporu vb.) elektronik ortamda, e-imzalı olarak verilmesini sağlamak amacıyla, Genel Müdürlüğümüzce "e-Rapor Sistemi" geliştirilmektedir. Bahsi geçen sistemin hizmete girmesi ile vatandaş memnuniyetinin ve hizmet kalitesinin artırılması, bürokratik işlemlerin azaltılması, mükerrer rapor yazımlarının ortadan kaldırılması, usulsüz raporların önüne geçilmesi ve ilgili kurumlarla kolay paylaşım imkânı sağlanması hedeflenmektedir.

Ülke genelinde verilen tüm 'Durum Bildirir Tek Hekim' raporlarını kapsar. eRapor Sistemi, Bakanlığımız tarafından yayımlanan Sağlık Raporlarına İlişkin Usul ve Esaslarda belirlenen niteliklere göre geliştirilmektedir.

#### <span id="page-3-1"></span>**2. Kapsam**

Ülke genelinde verilen tüm 'Durum Bildirir Tek Hekim' raporlarını kapsar. e-Rapor Sistemi, Bakanlığımız tarafından yayımlanan Sağlık Raporlarına İlişkin Usul ve Esaslarda belirlenen niteliklere göre geliştirilmektedir.

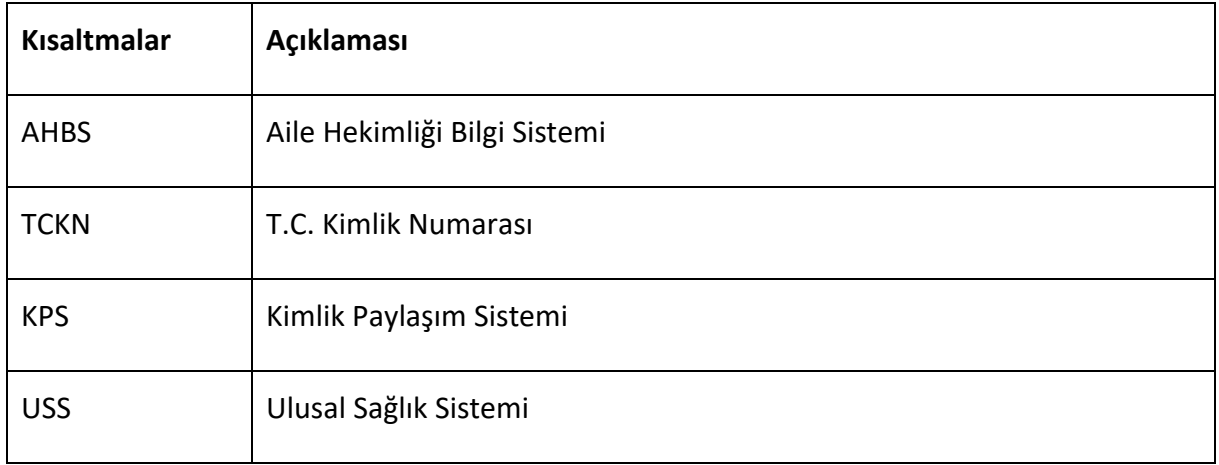

#### <span id="page-3-2"></span>**3. Kısaltmalar**

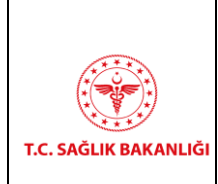

## **HİZMETE ÖZEL** e-RAPOR / DURUM BİLDİRİR TEK HEKİM RAPORU AHBS ENTEGRASYON KILAVUZU

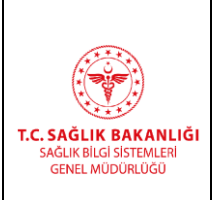

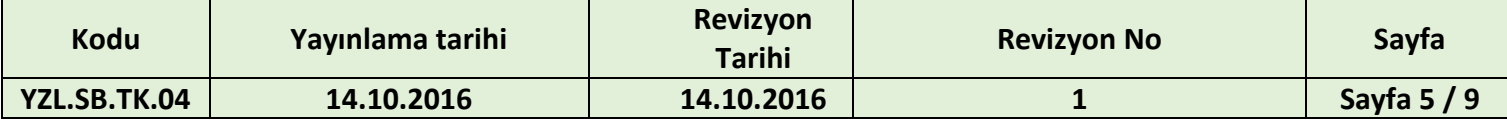

### <span id="page-4-0"></span>**4. Süreç İşleyişi**

e-Rapor sistemi üzerinden alınacak token bilgisi ile Aile Hekimi rolü kullanılarak sisteme giriş yapılabilir, gerekli yetki ve sorumluluk alanına göre yazılım üreticilerinin (AHBS) ilgili ekranlara yönlendirme yapması gerekmektedir. Token alınması için erişilecek test servis adresi aşağıda sunulmuştur.

*Gerçek Ortam Alan Adı: erapor.saglik.gov.tr/AuthApi/connect/token?*

[https://eraportest.saglik.gov.tr/AuthApi/connect/token/ahbs?CkysCode=x&password=x&ap](https://eraportest.saglik.gov.tr/AuthApi/connect/token/ahbs?CkysCode=x&password=x&applicationCode=x&identityNumber=x&role=x) [plicationCode=x&identityNumber=x&role=x](https://eraportest.saglik.gov.tr/AuthApi/connect/token/ahbs?CkysCode=x&password=x&applicationCode=x&identityNumber=x&role=x)

*Yukarıdaki link Post metodu ile çalıştırılmalıdır.*

CkysCode: ÇKYS kurum kodu

Password: Hekimin USS şifresi

Application Code: USS uygulama kodu

Roller: Aile Hekimi

IdentityNumber: Aile Hekimi T.C. kimlik numarası

Hekim AHBS üzerinden Durum Bildirir Tek Hekim Raporları butonuna tıklar, yazılım üreticisi (AHBS) ilgili geliştirme ile hekim için Durum Bildirir Tek Hekim Raporları Sistemi üzerinden token alır ve Durum Bildirir Tek Hekim Raporları Kayıt Ekranını açar.

Kayıt için aşağıdaki URL'in AHBS üzerine eklenmesi gerekmektedir. [https://eraportest.saglik.gov.tr/healthstatusweb/SingleDoctor/CreateReport?](https://eraportest.saglik.gov.tr/healthstatusweb/SingleDoctor/CreateReport) Authorization= aldığınız token

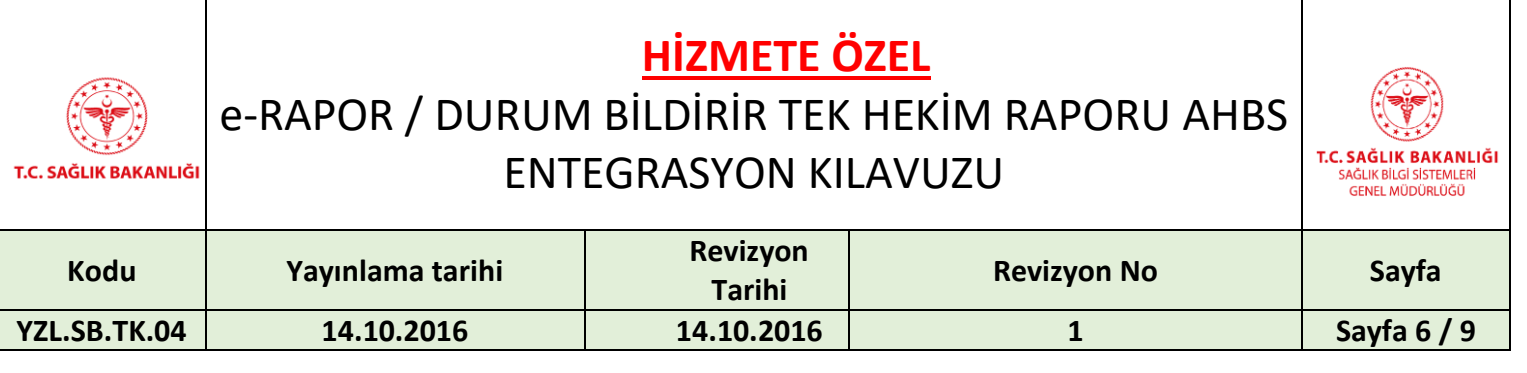

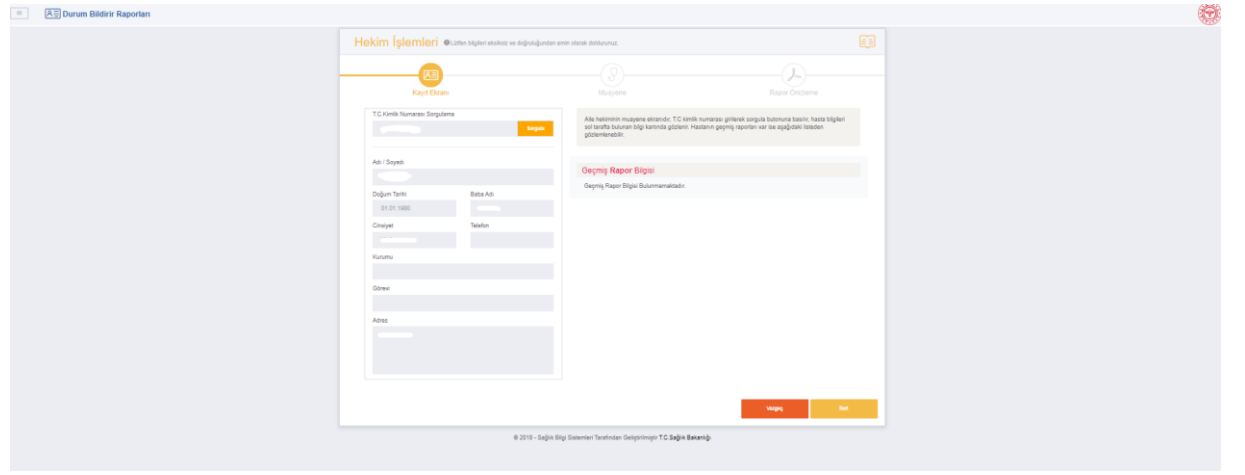

### **Şekil 1 Kayıt Ekranı**

Vatandaşın adı/soyadı, baba adı, doğum tarihi, cinsiyeti ve adresi KPS'den otomatik olarak çekilmektedir. Telefon, Kurum ve Görevi manuel olarak doldurulur. Vatandaşa ait geçmiş raporlar var ise *Geçmiş Rapor Bilgisi* alanında listelenir. Bu bilgiler ise e-Rapor'dan otomatik olarak alınır.

Kayıt ekranı için hasta TCKN url üzerinden gönderilmek istenirse kullanılacak metot:

[https://eraportest.saglik.gov.tr/healthstatusweb/singledoctor/createreport?Authorization=](https://eraportest.saglik.gov.tr/healthstatusweb/singledoctor/createreport?Authorization=AldığınızToken&patientId=x) [AldığınızToken&patientId=x](https://eraportest.saglik.gov.tr/healthstatusweb/singledoctor/createreport?Authorization=AldığınızToken&patientId=x)&reason=y

PatientId= Kişi TCKN

Reason= Veriliş Nedeni (int olarak gönderilecek, [Tablo 4\)](#page-8-0)

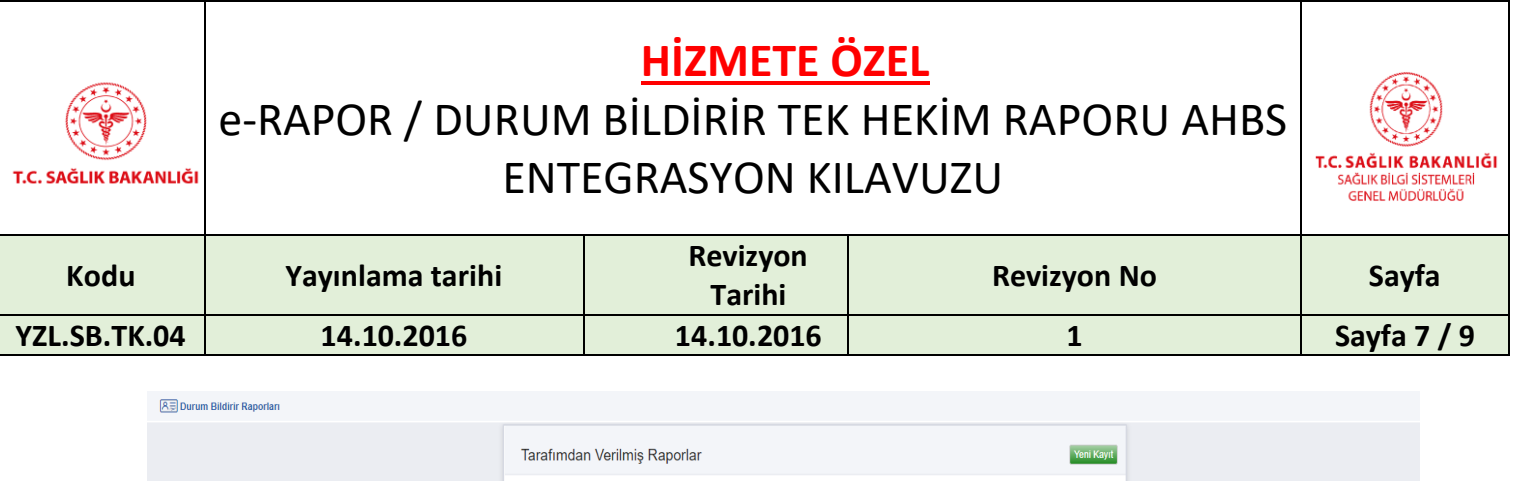

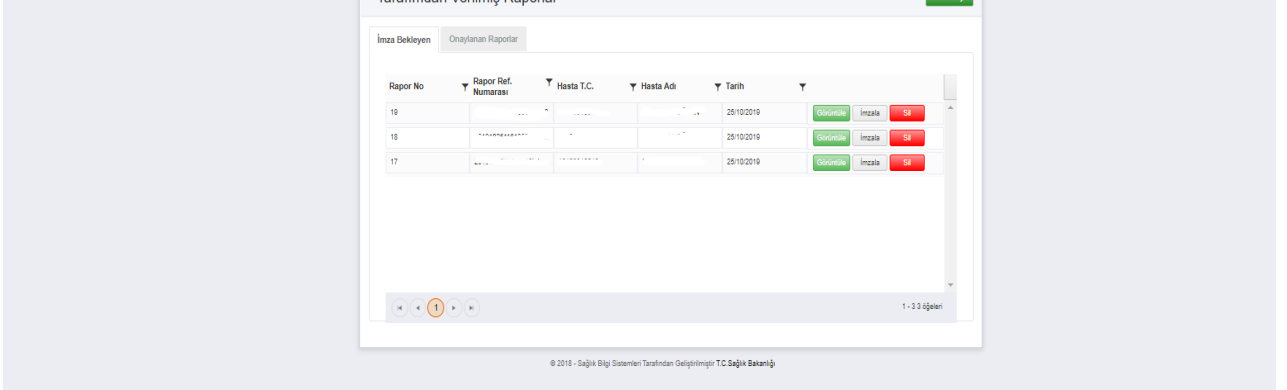

### **Şekil 2 Tarafımdan Verilmiş Raporlar Ekranı**

*Tarafımdan Verilmiş Raporlar* ekranında aile hekiminin oluşturduğu raporların Rapor No, Hastanın T.C. Kimlik Numarası, Rapor Referans Numarası, Hasta Adı ve Tarih listelenmektedir.

*Görüntüle* butonuna tıklandığında hastaya ait raporun ön izlemesi görüntülenir.

*İmzala* butonuna tıklandığında ilgili raporun hekim tarafından imzalanabilmesi için e-imza modülü aktif hale gelir.

*Sil* butonu ile istenilen rapor silinir.

Tarafımdan Verilmiş Raporlar sayfasına ulaşabilmek için;

[https://eraportest.saglik.gov.tr/healthstatusweb/singledoctor/doctorindex?authorization=to](https://eraportest.saglik.gov.tr/healthstatusweb/singledoctor/doctorindex?authorization=token) [ken](https://eraportest.saglik.gov.tr/healthstatusweb/singledoctor/doctorindex?authorization=token)

url adresinden erişim sağlanmaktadır.

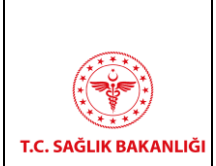

# **HİZMETE ÖZEL** e-RAPOR / DURUM BİLDİRİR TEK HEKİM RAPORU AHBS

ENTEGRASYON KILAVUZU

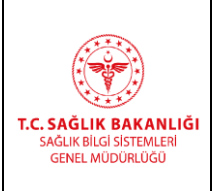

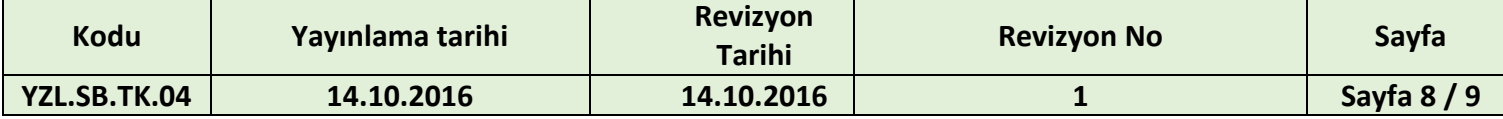

### <span id="page-7-0"></span>**5. Erişim Bilgileri ve Profil Düzenleme İşlemleri**

### **5.1. Erişim Adresleri**

<span id="page-7-1"></span>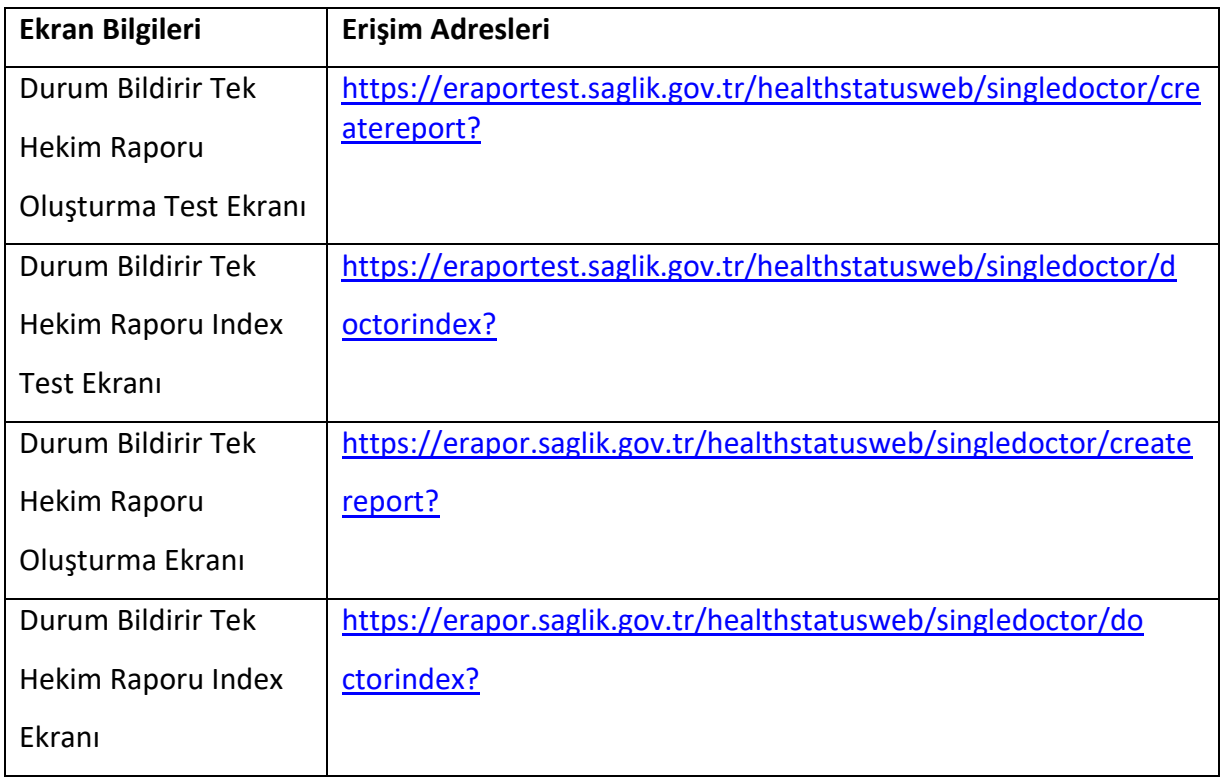

### **Tablo 2 Erişim Adresleri**

## **5.2. Token Bilgileri**

<span id="page-7-2"></span>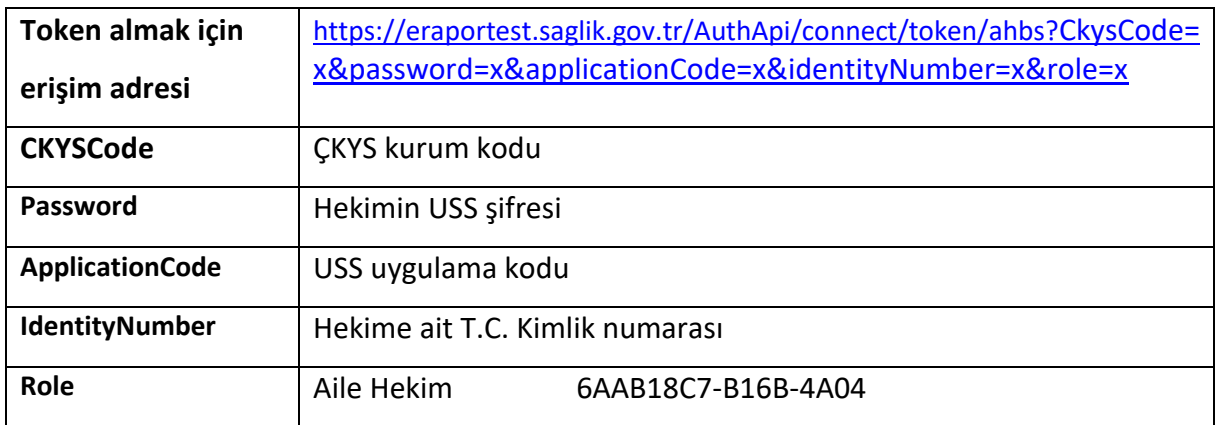

**Tablo 3 Token Alma Parametre Bilgileri**

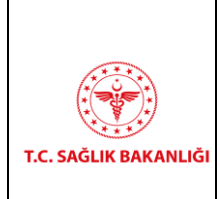

# **HİZMETE ÖZEL** e-RAPOR / DURUM BİLDİRİR TEK HEKİM RAPORU AHBS ENTEGRASYON KILAVUZU

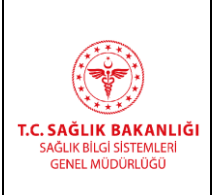

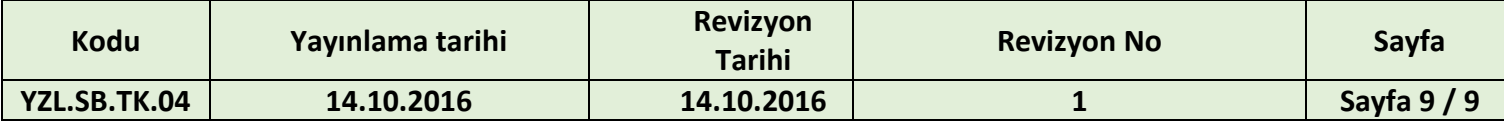

### **5.3. Web Servisleri Erişim Adresleri**

<span id="page-8-0"></span>e-Durum Bildirir Tek Hekim Rapor Bileşeni verilerinden ters entegrasyon ile rapor bilgisi çekebilmek için kullanılacak [HttpGet] metotlar aşağıda belirtilmiştir.

e-Durum Bildirir Tek Hekim Rapor Bileşeni için ilgili metotlar kullanılırken reportType=5 olarak girilmelidir.

Hasta Bilgisi ile sorgulamak için:

[https://eraportest.saglik.gov.tr/externalapi/api/ahbs/GetReportsForPatient?patientTC=X&st](https://eraportest.saglik.gov.tr/externalapi/api/ahbs/GetReportsForPatient?patientTC=X&start%20Date=X&endDate=X&reportType=X&pageSize=X&pageIndex=X) [art Date=X&endDate=X&reportType=X&pageSize=X&pageIndex=X](https://eraportest.saglik.gov.tr/externalapi/api/ahbs/GetReportsForPatient?patientTC=X&start%20Date=X&endDate=X&reportType=X&pageSize=X&pageIndex=X)

Hekim Bilgisi ile sorgulamak için:

[https://eraportest.saglik.gov.tr/externalapi/api/ahbs/GetReportsForDoctor?doctorTC=X&sta](https://eraportest.saglik.gov.tr/externalapi/api/ahbs/GetReportsForDoctor?doctorTC=X&startDate=X&endDate=X&reportType=X&pageSize=X&pageIndex=X) [rtDate=X&endDate=X&reportType=X&pageSize=X&pageIndex=X](https://eraportest.saglik.gov.tr/externalapi/api/ahbs/GetReportsForDoctor?doctorTC=X&startDate=X&endDate=X&reportType=X&pageSize=X&pageIndex=X)

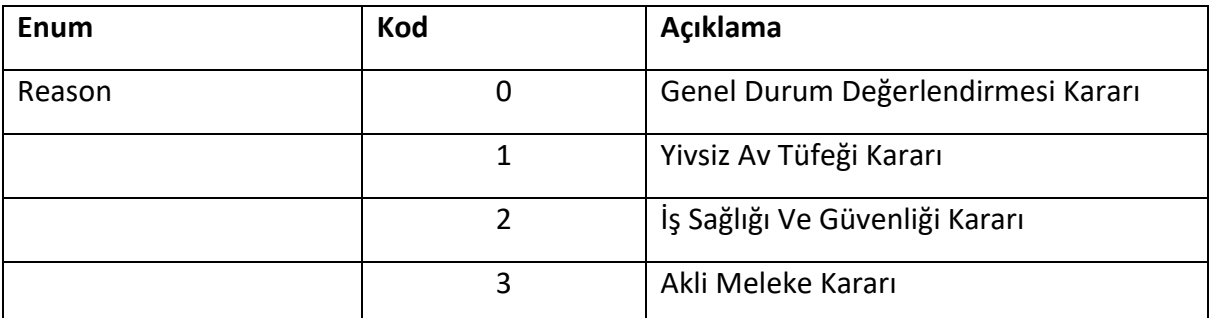

**Tablo 4 Enum Tanımları**